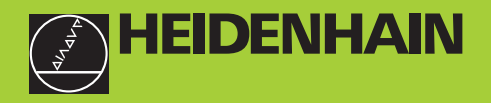

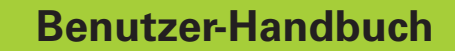

**ND 730 ND 770** 

### **Positionsanzeigen für Drehmaschinen**

**9/2000**

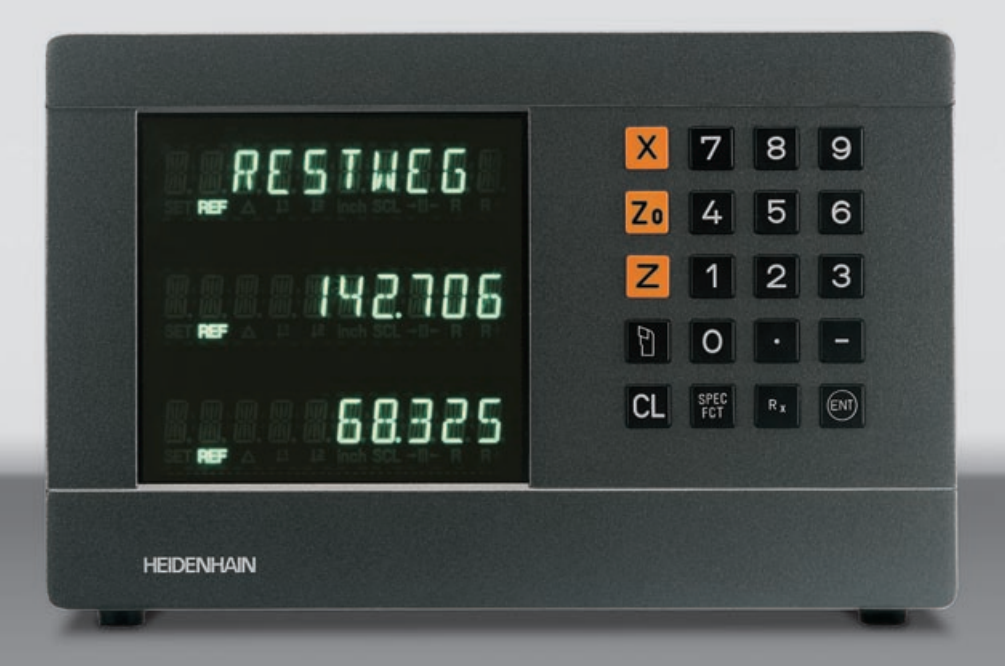

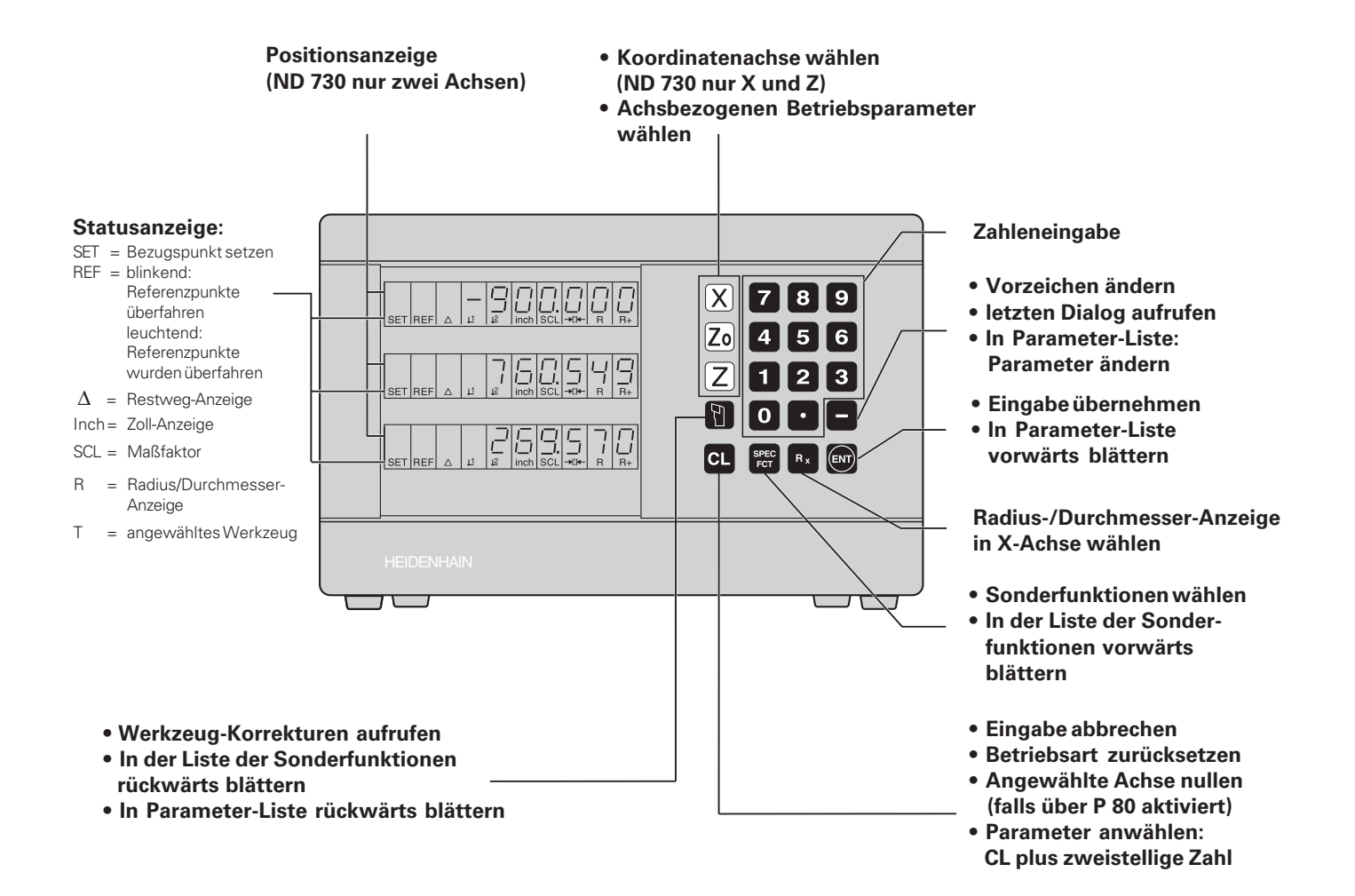

Dieses Handbuch gilt für die Positionsanzeigen ND ab folgenden Software-Nummern:

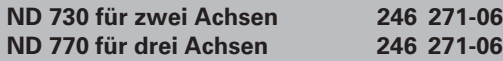

### **Das Handbuch richtig nutzen!**

Dieses Handbuch besteht aus zwei Teilen:

**Teil I: Benutzer-Anleitung:**

щĻ

- Grundlagen für Positionsangaben
- ND-Funktionen
- **Teil II: Inbetriebnahme und technische Daten:**
	- Anbau der Positionsanzeige ND an die Maschine
	- Betriebsparameter-Beschreibung

### **Teil I Benutzer-Anleitung**

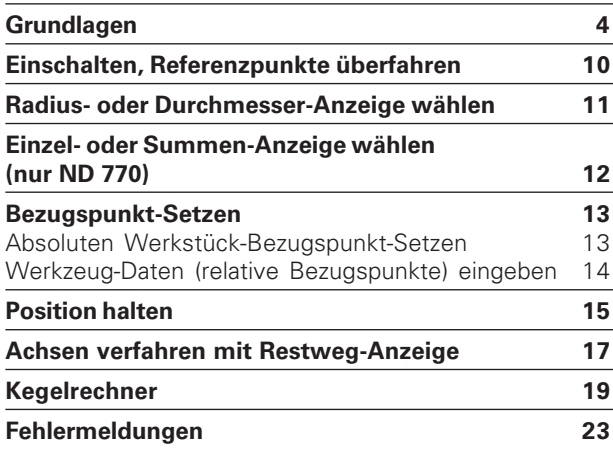

### **Teil II**

**[Inbetriebnahme und technische Daten ab Seite 25](#page-23-0)**

### <span id="page-3-0"></span>**Grundlagen**

**4**

## fm<sub>i</sub>

Wenn Sie mit den Begriffen Koordinatensystem, Inkrementalmaß, Absolutmaß, Soll-Position, Ist-Position und Restweg vertraut sind, können Sie dieses Kapitel überspringen!

### **Koordinatensystem**

Zur Beschreibung der Geometrie eines Werkstücks bedient man sich eines rechtwinkligen Koordinatensystems (= kartesisches Koordinatensystem1)). Das Koordinatensystem besteht aus den drei Koordinatenachsen X, Y und Z, die aufeinander senkrecht stehen und sich in einem Punkt schneiden. Dieser Punkt heißt **Nullpunkt** des Koordinatensystems.

Auf den Koordinatenachsen befindet sich eine Teilung (Einheit der Teilung in der Regel mm), mit deren Hilfe Punkte im Raum – bezogen auf den Nullpunkt – bestimmt werden können.

Um Positionen auf dem Werkstück zu bestimmen, legen Sie das Koordinatensystem gedanklich auf das Werkstück.

Bei Drehteilen (rotationssymmetrischen Werkstücken) fällt die Z-Achse mit der Drehachse zusammen. Die X-Achse verläuft in Richtung des Radius bzw. des Durchmessers. Auf die Angabe der Y-Achse kann bei Drehteilen verzichtet werden.

1) nach dem französischen Mathematiker und Philosophen René Descartes, lateinisch Renatus Cartesius; 1596 bis 1650

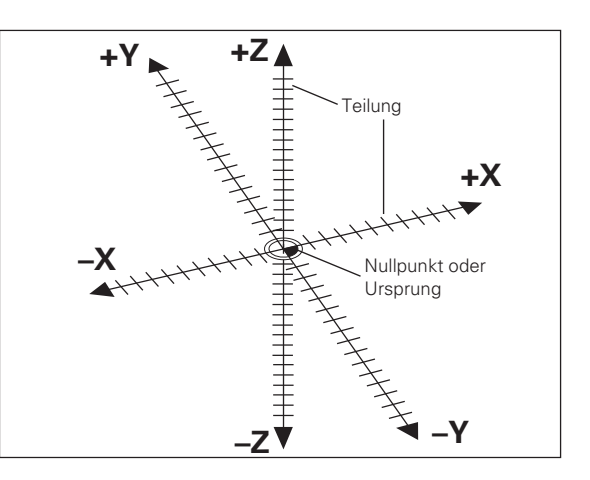

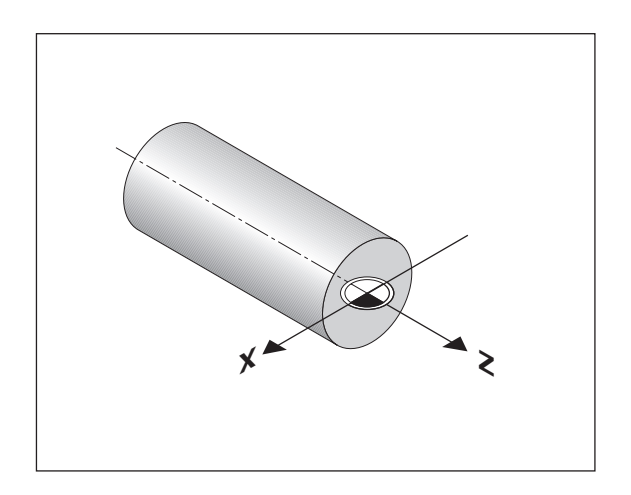

## Grundlagen **Grundlagen**

### **Plan-, Bett- und Oberschlitten**

Bei konventionellen Drehmaschinen ist das Werkzeug auf einem Kreuzschlitten befestigt, der sich in X-Richtung (Planschlitten) und Z-Richtung (Bettschlitten) bewegen läßt.

Dem Bettschlitten ist bei den meisten Drehmaschinen noch der Oberschlitten aufgesetzt. Der Oberschlitten läßt sich ebenfalls in Richtung der Z-Achse bewegen und hat die Koordinatenbezeichnung Zo.

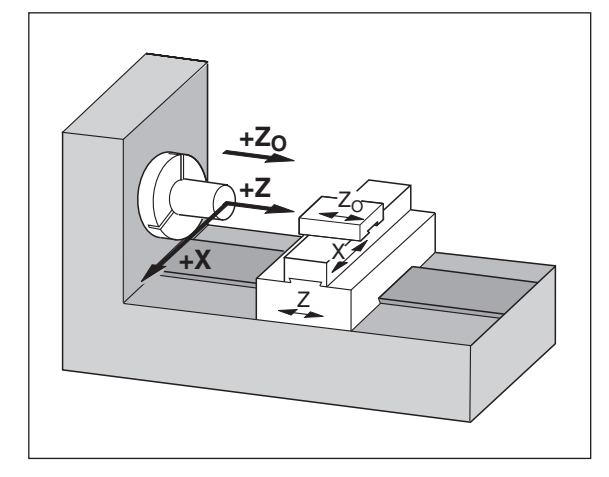

### **Bezugspunkt-Setzen**

Grundlage für die Bearbeitung eines Werkstücks ist die Werkstückzeichnung. Damit die Maßangaben der Zeichnung in Verfahrstrecken der Maschinenachsen X und Z umgesetzt werden können, ist für jede Maßangabe ein Bezugspunkt auf dem Werkstück erforderlich, da Sie ja grundsätzlich eine Position nur in Bezug auf eine andere Position angeben können.

Die Werkstückzeichnung gibt stets einen "absoluten Bezugspunkt" (=Bezugspunkt für Absolutmaße) vor: zusätzlich können "relative Bezugspunkte" vorgegeben sein.

Beim Arbeiten mit einer numerischen Positionsanzeige bedeutet "Bezugspunkt-Setzen", dass Sie das Werkstück und das Werkzeug in eine definierte Position zueinander bringen, um dann die Achsanzeigen auf den Wert zu setzen, dem diese Position entspricht. Dadurch schaffen Sie eine feste Zuordnung zwischen der tatsächlichen Achsposition und dem angezeigten Positionswert.

Bei der Positionsanzeige ND können Sie einen absoluten Werkstück-Bezugspunkt und 9 relative Bezugspunkte (Werkzeug-Bezugspunkte) setzen und netzausfallsicher speichern.

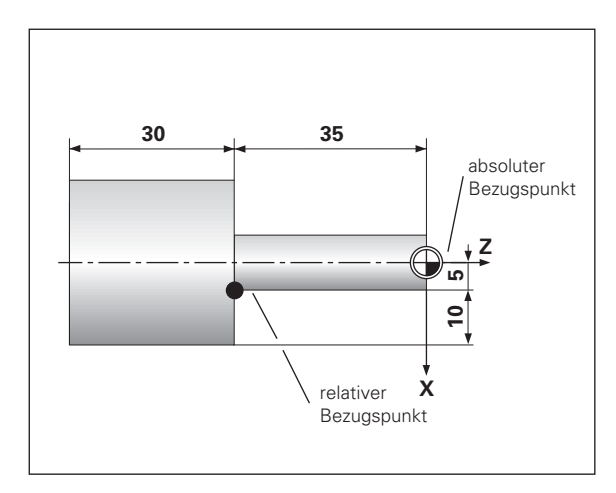

## Grundlagen **Grundlagen**

### **Werkzeug-Bezugspunkte (Werkzeug-Korrekturen)**

Die Positionsanzeige ND soll die Absolut-Position unabhängig von der Werkzeuglänge und der Werkzeugform anzeigen. Deshalb müssen Sie die Werkzeug-Daten ermitteln und eingeben ("setzen"). Dazu "drehen" Sie das Werkstück mit der Werkzeug-Schneide an und geben den zugehörigen Anzeigewert der Positionsanzeige ein.

Bei der Positionsanzeige ND können Sie die Werkzeug-Daten für bis zu 9 Werkzeuge setzen. Wenn Sie für ein neues Werkstück den absoluten Werkstück-Bezugspunkt gesetzt haben, beziehen sich alle Werkzeug-Daten (= relative Bezugspunkte) auf den neuen Werkstück-Bezugspunkt.

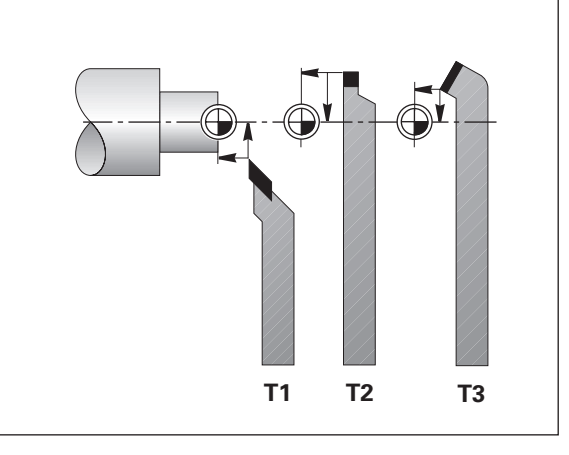

### **Soll-Position, Ist-Position und Restweg**

Die Positionen, zu denen das Werkzeug jeweils zu fahren ist, heißen **Soll**-Positionen (⑤); die Position, in der sich das Werkzeug gerade befindet, heißt **Ist**-Position (①).

Der Weg von der Soll-Position zur Ist-Position ist der **Restweg** (®).

### **Vorzeichen beim Restweg**

Die Soll-Position wird beim Verfahren mit Restweg-Anzeige zum "relativen Bezugspunkt" (Anzeigewert 0). Der Restweg hat also negatives Vorzeichen, wenn Sie in positiver Achsrichtung und positives Vorzeichen, wenn Sie in negativer Achsrichtung verfahren müssen.

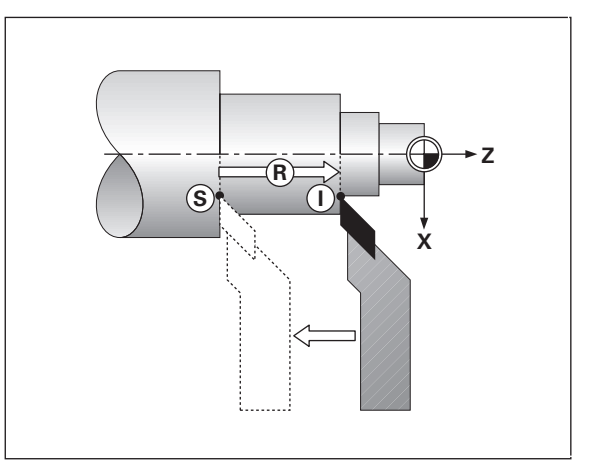

### **Absolute Werkstück-Positionen**

Jede Position auf dem Werkstück ist durch ihre absoluten Koordinaten eindeutig festgelegt.

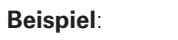

**Beispiel**: Absolute Koordinaten der Position (1):

 $X = 5$  mm  $7 = -35$  mm

Wenn Sie nach einer Werkstück-Zeichnung mit absoluten Koordinaten arbeiten, dann fahren Sie das Werkzeug **auf** die Koordinaten.

### **Relative Werkstück-Positionen**

Eine Position kann auch auf die vorhergegangene Soll-Position bezogen sein. Der Nullpunkt für die Bemaßung liegt auf der vorhergegangenen Soll-Position. Man spricht dann von **relativen Koordinaten** bzw. von einem Inkremental-Maß oder Kettenmaß. Inkrementale Koordinaten werden durch ein **I** gekennzeichnet.

**Beispiel**: Relative Koordinaten der Position 2 bezogen auf Position (1  $\mathbf{I} \times \mathbf{I} = 10 \text{ mm}$ 

$$
IZ = -30 \text{ mm}
$$

Wenn Sie nach einer Werkstück-Zeichnung mit inkrementaler Bemaßung arbeiten, dann fahren Sie das Werkzeug **um** das Maß weiter.

### **Vorzeichen bei inkrementaler Bemaßung**

Eine relative Maßangabe hat **positives Vorzeichen**, wenn in positiver Achsrichtung gefahren wird und ein **negatives Vorzeichen**, wenn in negativer Achsrichtung gefahren wird.

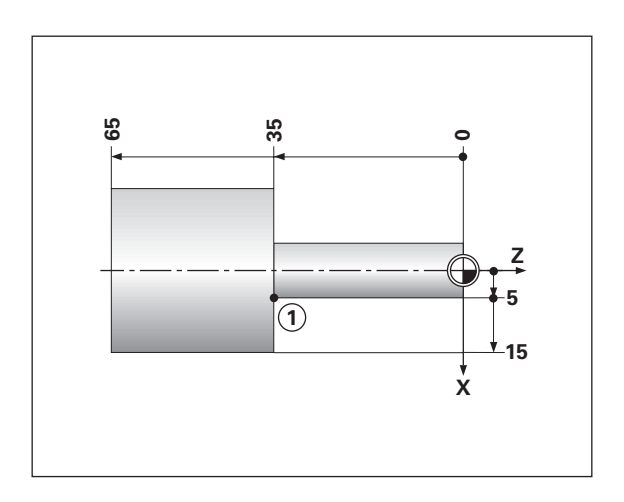

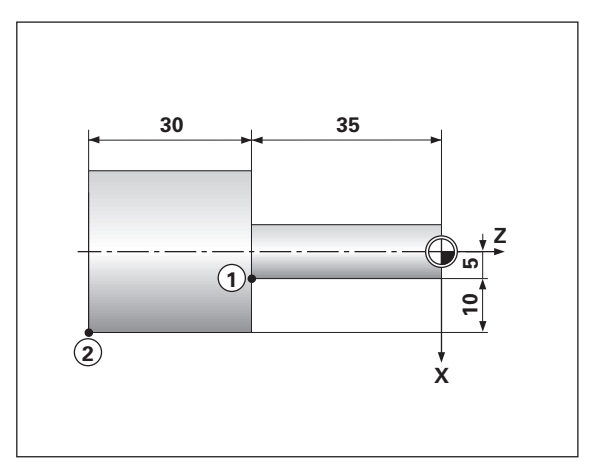

Grundlagen **Grundlagen**

### **Wegmessgeräte**

Die Wegmessgeräte wandeln die Bewegungen der Maschinenachsen in elektrische Signale um. Die Positionsanzeige ND wertet die Signale aus, ermittelt die Ist-Position der Maschinenachsen und zeigt die Position als Zahlenwert in der Anzeige an.

Bei einer Stromunterbrechung geht die Zuordnung zwischen der Maschinenschlitten-Position und der berechneten Ist-Position verloren. Mit den Referenzmarken der Wegmessgeräte und der REF-Automatik der Positionsanzeige ND können Sie diese Zuordnung nach dem Einschalten problemlos wieder herstellen.

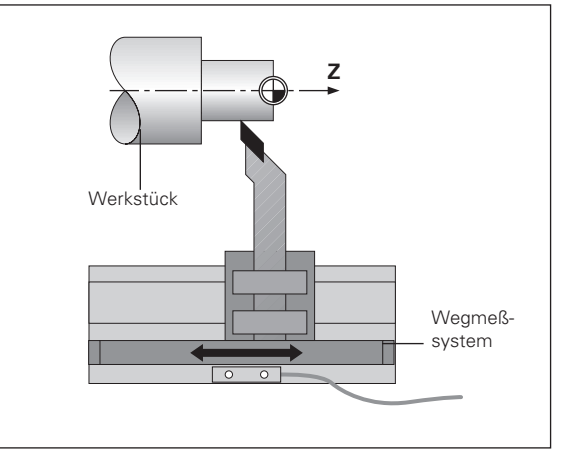

### **Referenzmarken**

Auf den Maßstäben der Wegmessgeräte sind eine oder mehrere Referenzmarken angebracht. Die Referenzmarken erzeugen beim Überfahren ein Signal, das für die Positionsanzeige ND diese Maßstabs-Position als Referenzpunkt (Maßstabs-Bezugspunkt = maschinenfester Bezugspunkt) kennzeichnet.

Beim Überfahren dieser Referenzpunkte ermittelt die Positionsanzeige ND mit der REF-Automatik wieder die Zuordnungen zwischen Achsschlitten-Position und Anzeigewerten, die Sie zuletzt festgelegt haben. Bei Längenmeßsystemen mit **abstandscodierten** Referenzmarken brauchen Sie die Maschinenachsen dazu nur maximal 20 mm zu verfahren.

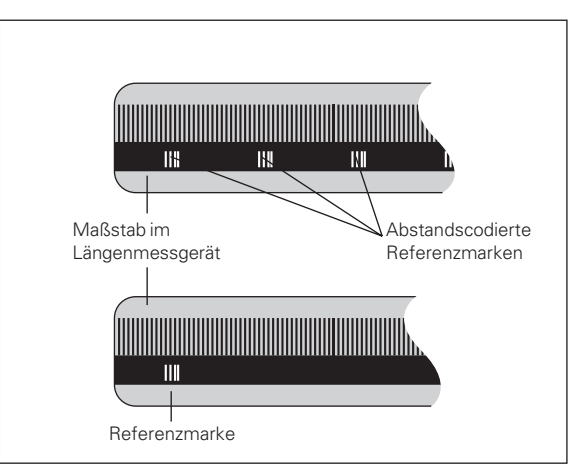

### <span id="page-9-0"></span>**Einschalten, Referenzpunkte überfahren**

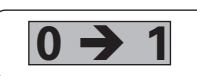

ND an der Gehäuse-Rückseite einschalten. In der **0 1** Status-Anzeige blinkt REF.

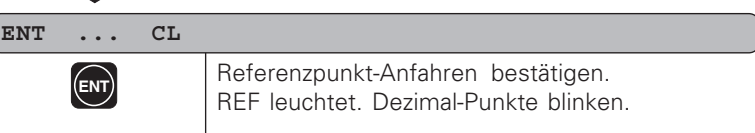

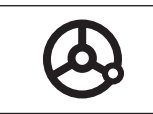

Referenzpunkte in allen Achsen in beliebiger Reihenfolge überfahren. Die Achsanzeige läuft mit, wenn der Referenzpunkt überfahren wurde.

Wenn Sie die Referenzpunkte überfahren haben, wird für alle Bezugspunkte die zuletzt festgelegte Zuordnung zwischen Achsschlitten-Position und Anzeigewerten netzausfallsicher gespeichert.

Wenn Sie die Referenzpunkte nicht überfahren (Dialog ENT ... CL mit Taste CL löschen), geht diese Zuordnung bei einer Stromunterbrechung oder bei Netz-Aus verloren!

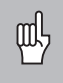

Falls Sie die nichtlineare Achsfehler-Korrektur nutzen wollen, müssen Sie die Referenzpunkte überfahren (siehe "nichtlineare Achsfehler-Korrektur")!

### <span id="page-10-0"></span>**Radius- oder Durchmesser-Anzeige w ählen**

Die Positionsanzeige ND kann Positionen in der Planachse als Durchmesser- oder als Radius-Werte anzeigen. Drehteile sind in der Regel mit dem Durchmesser bema ßt. Bei der Bearbeitung stellen Sie jedoch das Werkzeug in der Planachse um Radius-Werte zu.

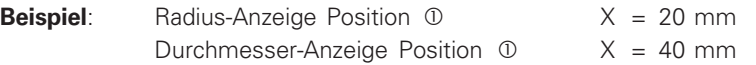

### **Anzeige umschalten** :

 $\triangleright$  Drücken Sie die Taste |  $R_x$ 

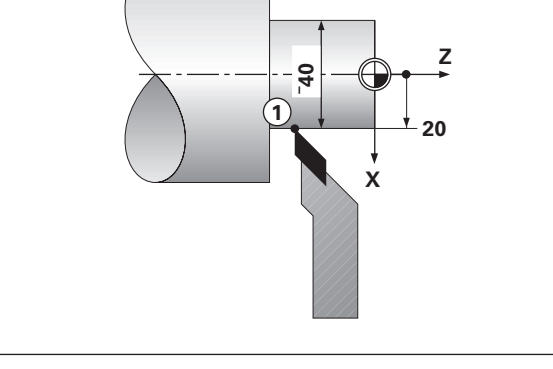

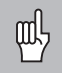

Wenn die Positionsanzeige ND f ür die X-Achse den Radius anzeigt, leuchtet in der Status-Anzeige  $\mathsf{R}_{\mathsf{X}}$ . Ist die Durchmesser-Anzeige gewählt, wird  $R_X$  in der Status-Anzeige gelöscht!

### **Einzel-Anzeige**

Die Positionsanzeige ND 770 zeigt die Positionen von Bett- und Oberschlitten getrennt an. Die Anzeigen beziehen sich auf die Bezugspunkte, die Sie für die Achsen Zo und Z gesetzt haben. Es ändert sich nur die Positionsanzeige der Achse, deren Schlitten sich bewegt.

<span id="page-11-0"></span>**Einzel- oder Summen-Anzeige wählen (nur ND 770)**

### **Summen-Anzeige**

Die Positionsanzeige ND 770 addiert die Positionswerte beider Achsschlitten vorzeichenrichtig. Die Summen-Anzeige zeigt die absolute Position des Werkzeugs an, bezogen auf den Werkstück-Nullpunkt.

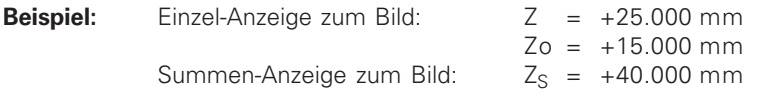

Die Positionsanzeige ND zeigt die Summe nur dann korrekt an, щĻ wenn beim Bezugspunkt-Setzen für die "Summe" tatsächlich die Positionswerte der beiden Achsschlitten vorzeichenrichtig addiert und eingegeben werden!

### **Anzeige umschalten:**

- ➤ Summen-Anzeige: Drücken Sie die Tasten Zo und Z gleichzeitig.
- ➤ Einzel-Anzeige: Drücken Sie die Taste Zo.

Wenn die Positionsanzeige ND 770 eine Summe anzeigt, wird щĻ die Zo-Anzeige abgeschaltet!

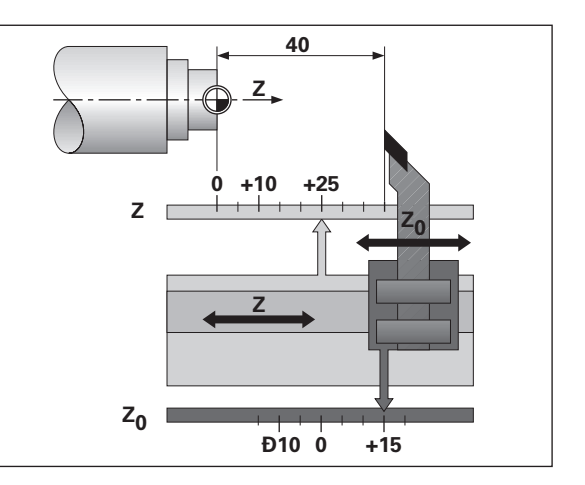

### <span id="page-12-0"></span>**Bezugspunkt-Setzen**

侧

•Wenn Sie Bezugspunkte netzausfallsicher speichern wollen,

- müssen Sie vorher die Referenzpunkte überfahren haben!
- •Beim Setzen des Bezugspunkts in der X-Achse ist der einzugebende Wert davon abhängig, ob Sie Radius-oder Durchmesser-Anzeige gewählt haben!

Bei den Positionsanzeigen ND 730/ND 770 können Sie **einen** absoluten Werkstück-Bezugspunkt und Werkzeug-Daten für 9 Werkzeuge (relative Bezugspunkte) eingeben.

### **Absoluten Werkstück-Bezugspunkt-Setzen**

Wenn Sie den absoluten Werkstück-Bezugspunkt neu setzen, beziehen sich alle Werkzeug-Daten auf diesen neuen Werkstück-Bezugspunkt.

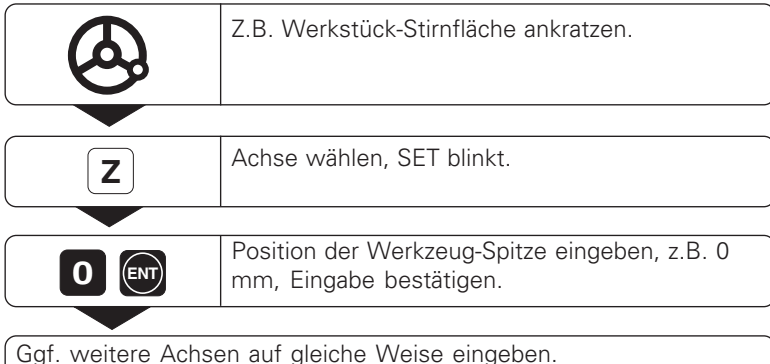

**Z Z=0**

## <span id="page-13-0"></span>**Bezugspunkt-Setzen Bezugspunkt-Setzen**

### **Werkzeug-Daten (relative Bezugspunkte) eingeben**

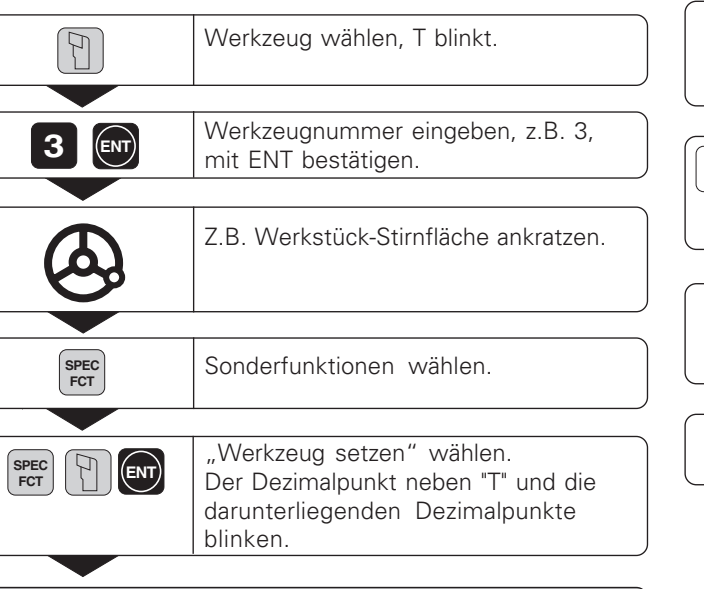

### **WKZ SETZEN**

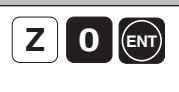

• • • Achse wählen, z.B. Z, Position der Werkzeug-Spitze eingeben, z.B. 0 mm, mit ENT bestätigen.

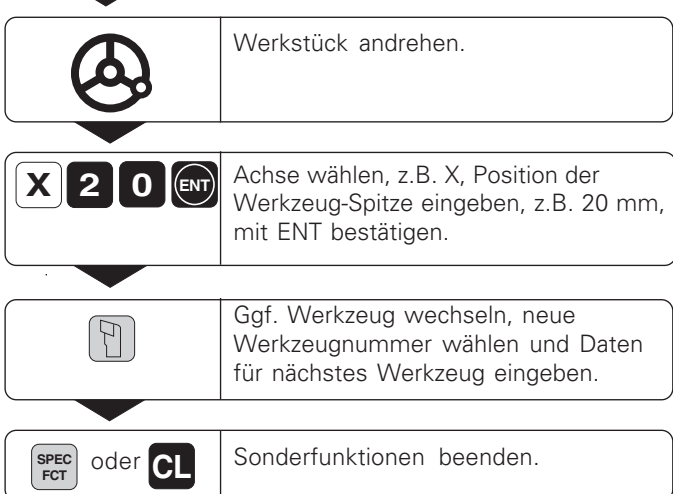

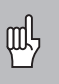

Wenn Sie mit der Summen-Anzeige arbeiten, setzen Sie die Werkzeug-Daten auch bei aktiver Summen-Anzeige (nur ND 770)!

### <span id="page-14-0"></span>**Position halten**

•

Wenn Sie beispielsweise den Durchmesser des Werkstücks nach dem Andrehen messen wollen, können Sie die Ist-Position "einfrieren" ("halten"), bevor Sie das Werkzeug freifahren.

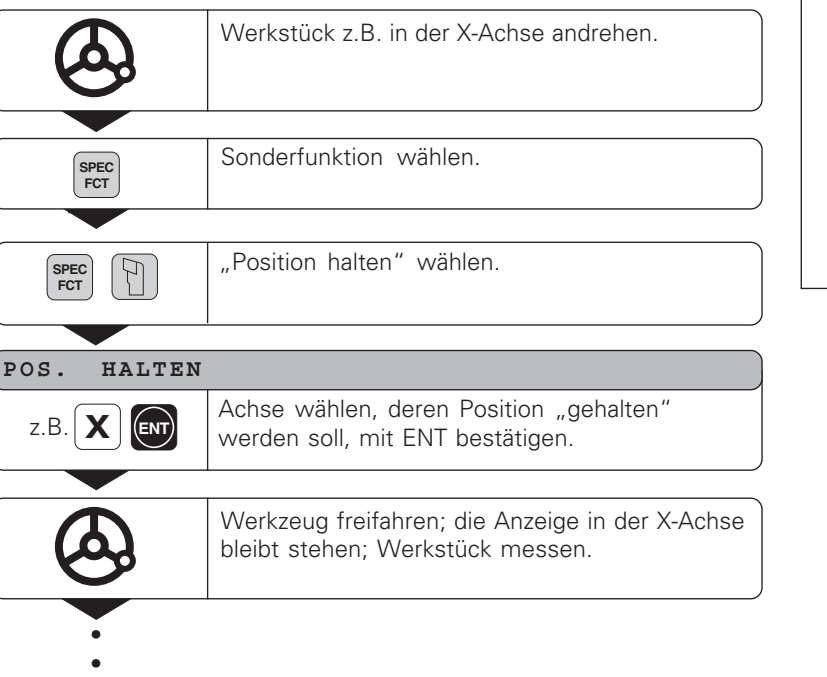

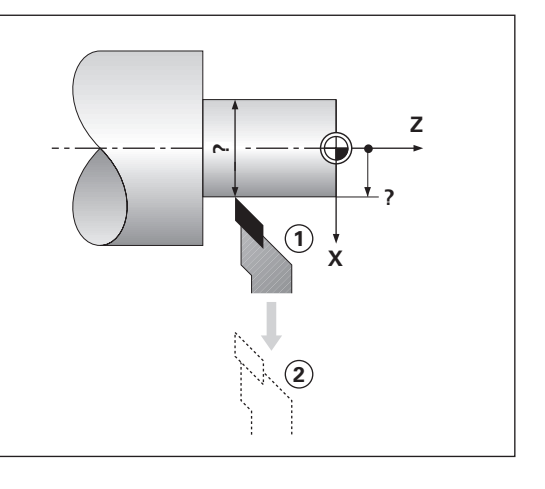

Position halten **Position halten**

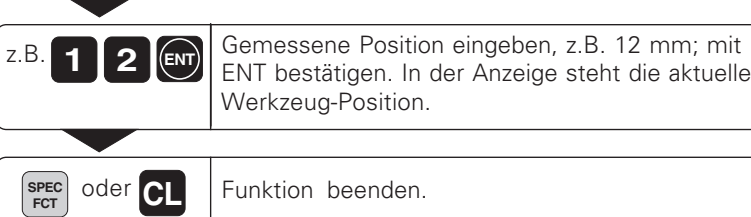

Funktion beenden.

### <span id="page-16-0"></span>**Achsen verfahren mit Restweg-Anzeige**

Standardmäßig steht in der Anzeige die Ist-Position des Werkzeugs. Oft ist es jedoch g ünstiger, wenn Sie sich den Restweg zur Soll-Position anzeigen lassen. Sie positionieren dann einfach durch Fahren auf den Anzeigewert Null.

### **Anwendungs-Beispiel: Absatz fertig drehen durch "Fahren auf Null "**

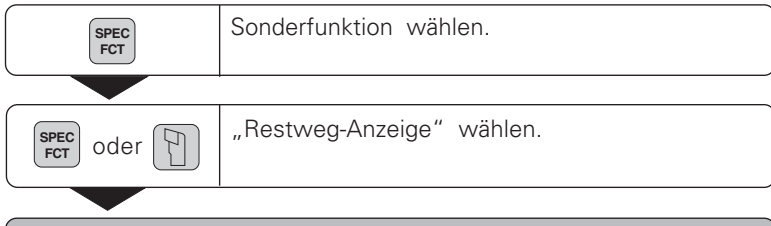

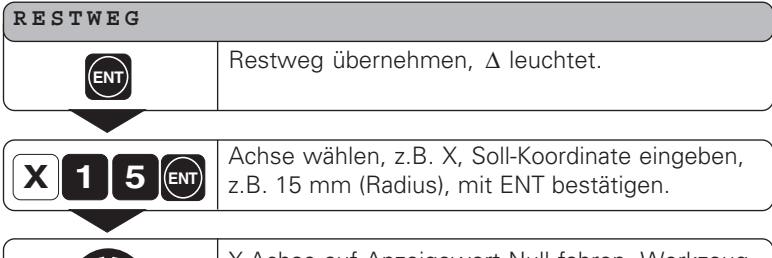

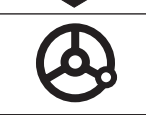

•••

X-Achse auf Anzeigewert Null fahren. Werkzeug steht auf Position 1.

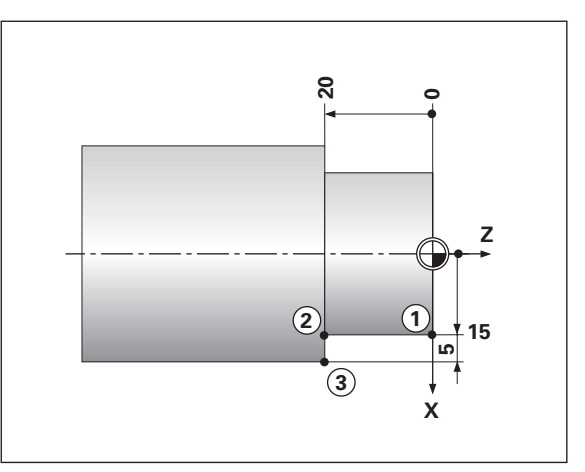

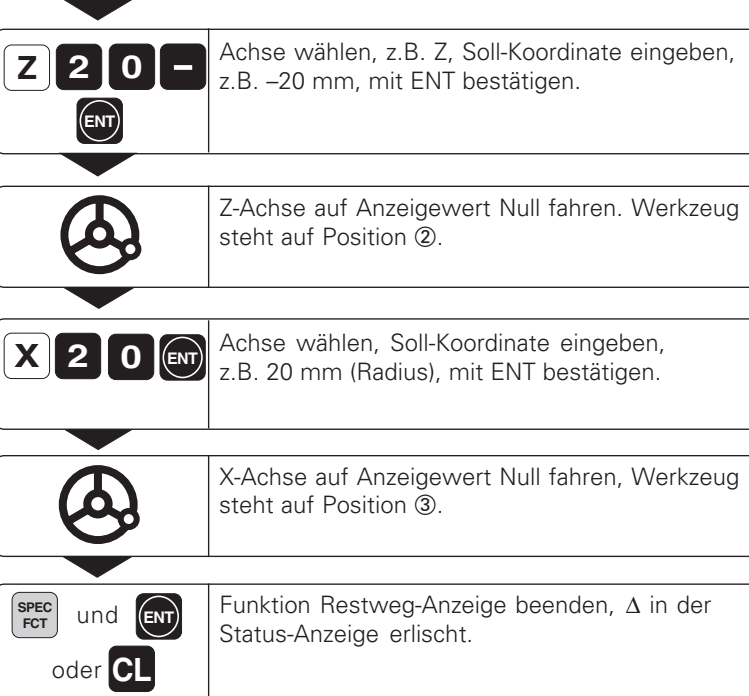

J.

## Kegelrechner **Kegelrechner**

### <span id="page-18-0"></span>**Kegelrechner**

Mit dem Kegelrechner k önnen Sie Einstellwinkel f ür den Oberschlitten berechnen. Es stehen zwei M öglichkeiten zur Verf ügung:

- Berechnung aus dem Kegelverh ältnis:
	- Differenz der Kegelradien zur L änge des Kegels
- Berechnung aus zwei Durchmessern und der L änge:
	- Anfangs-Durchmesser
	- End-Durchmesser
	- L änge des Kegels

### **Berechnung aus dem Kegelverh ältnis**

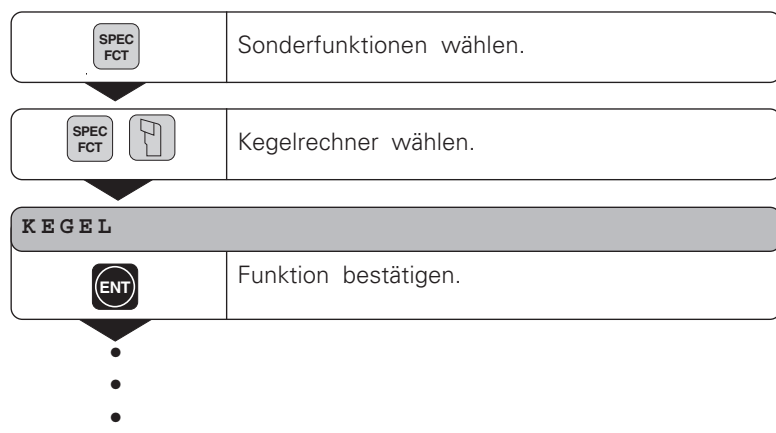

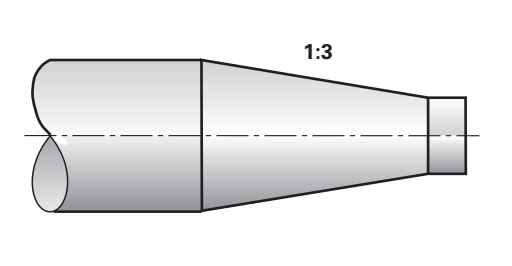

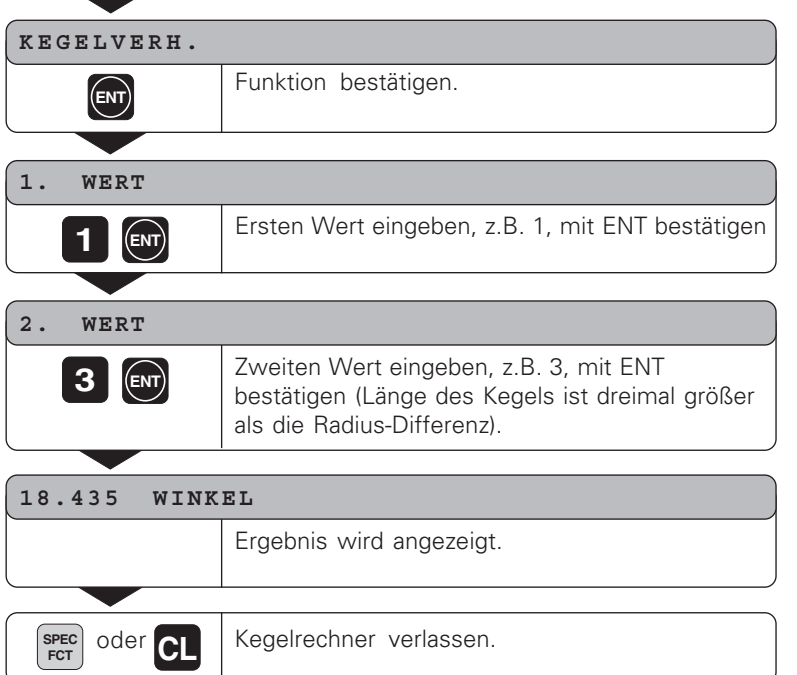

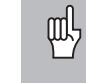

Die eingegebenen Werte können Sie nachträglich editieren, indem Sie mit der Taste ENT oder der Taste WERKZEUG den zu korrigierenden Wert anwählen!

### **Berechnung aus zwei Durchmessern und der L änge**

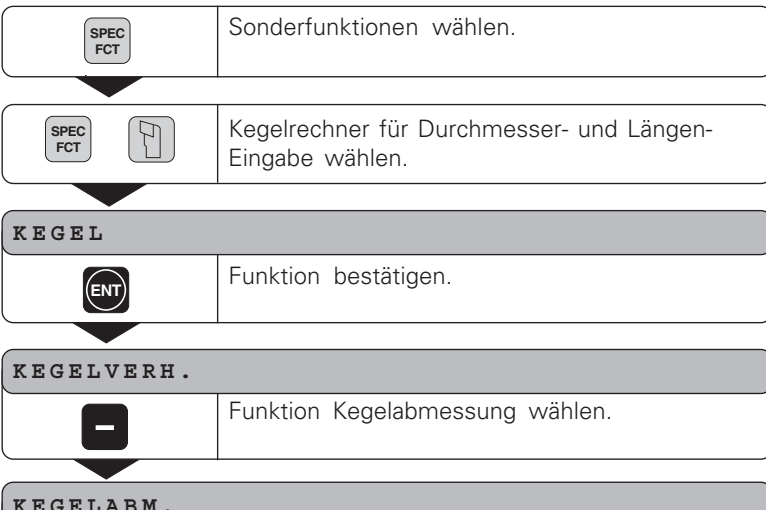

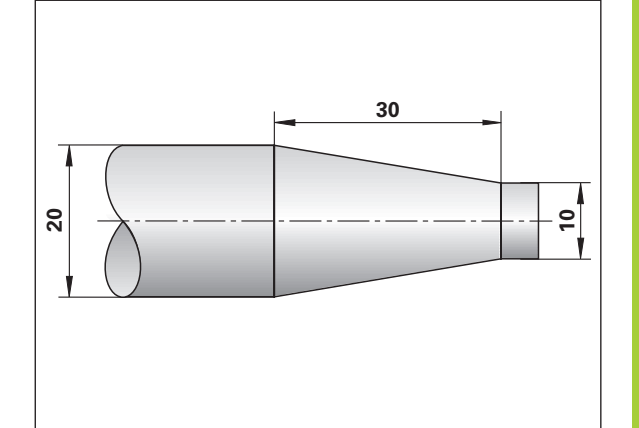

## Kegelrechner **Kegelrechner**

### **KEGELABM.**

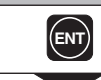

•••

Funktion best ätigen.

**21**

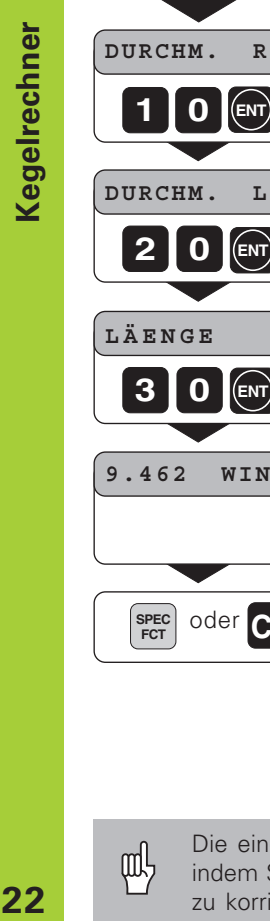

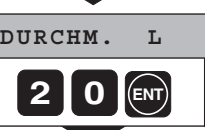

**1 0**

 $E(\text{ENT})$ 

Wert eingeben, z.B. 20 mm, mit ENT bestätigen.

Wert eingeben, z.B. 10 mm, mit ENT bestätigen.

**LÄENGE**

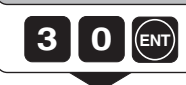

Wert eingeben, z.B. 30 mm, mit ENT bestätigen.

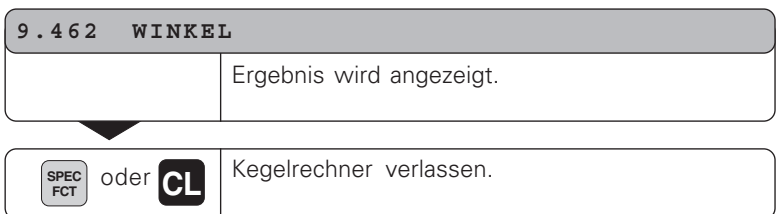

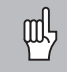

Die eingegebenen Werte können Sie nachträglich editieren, indem Sie mit der Taste ENT oder der Taste WERKZEUG den zu korrigierenden Wert anwählen!

22

### <span id="page-22-0"></span>**Fehlermeldungen**

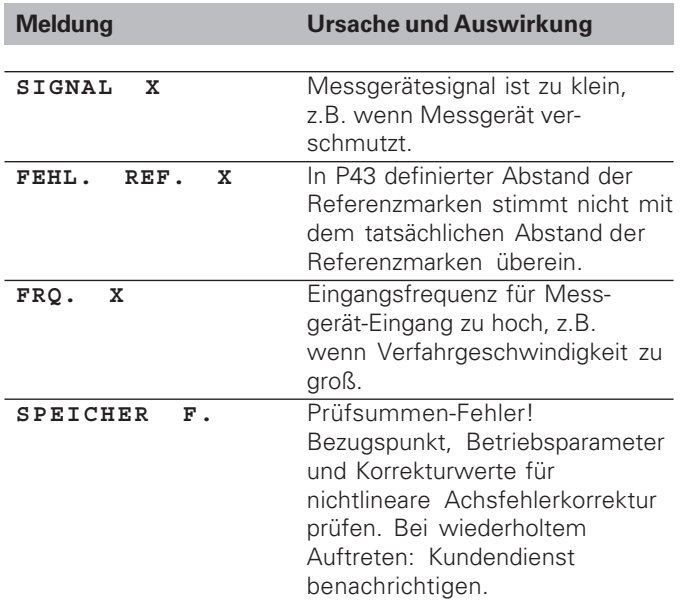

### **Fehlermeldung l öschen**

Wenn Sie die Fehlerursache beseitigt haben:

➤ Drücken Sie die Taste CL.

### <span id="page-23-0"></span>**Teil II Inbetriebnahme und technische Daten**

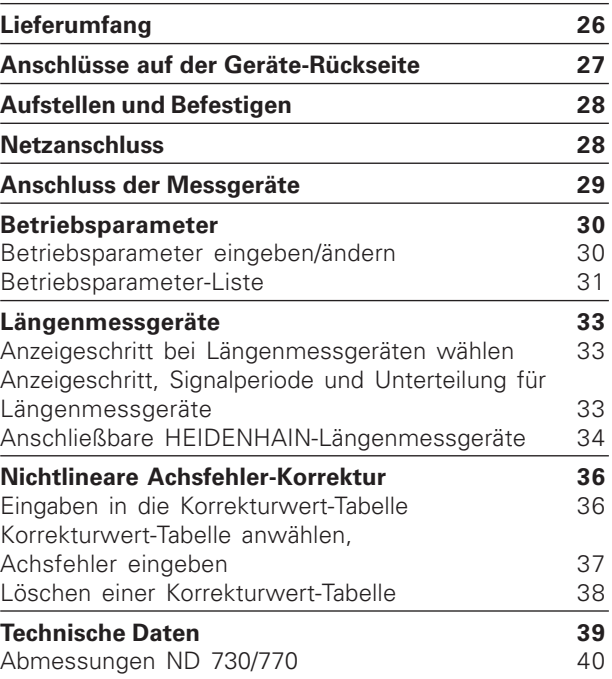

**25**

### <span id="page-24-0"></span>**Lieferumfang**

- **ND 730** für 2 Achsen oder
- **ND 770** für 3 Achsen
- **Netzkupplung** Id.-Nr. 257 811-01
- **Benutzer-Handbuch**

### **Zubehör auf Wunsch**

• **Schwenkfuß** für Montage auf der Gehäuse-Unterseite Id.-Nr. 281 619-01

<span id="page-25-0"></span>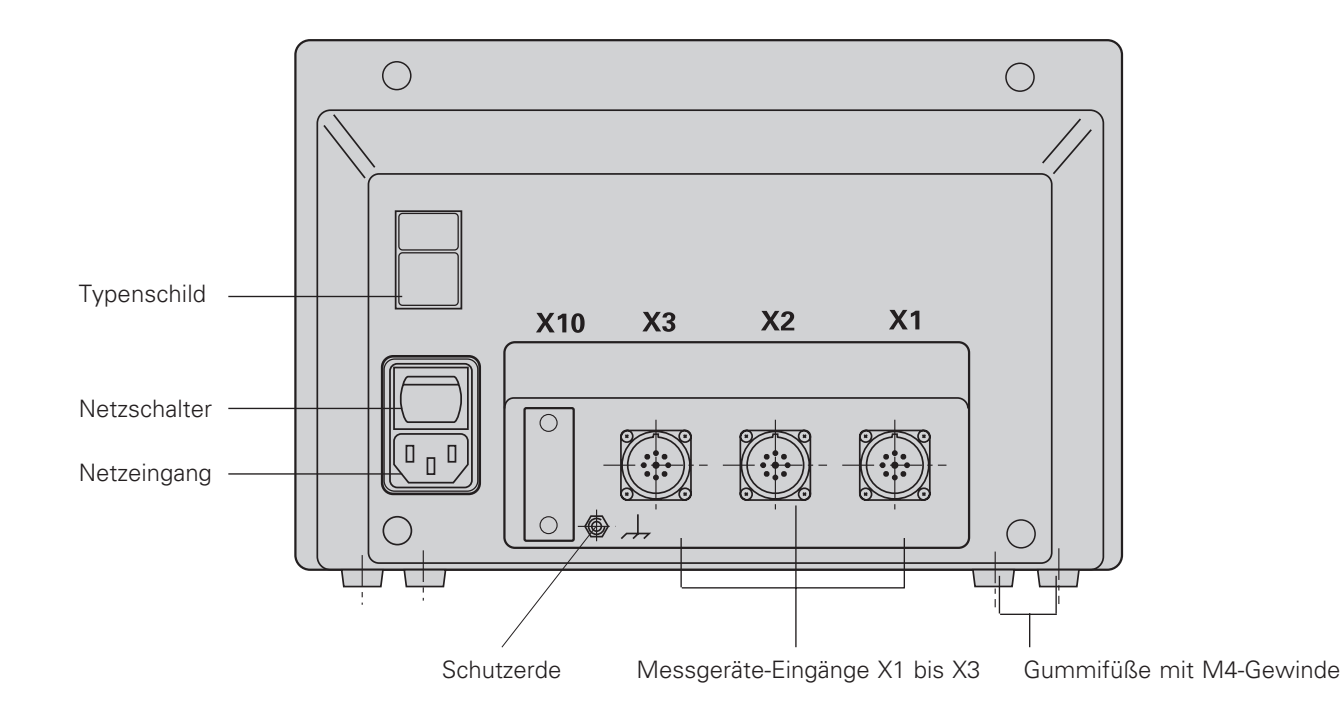

щĻ Die Schnittstellen X1, X2, X3 erfüllen die "Sichere Trennung vom Netz" nach EN 50178!

### <span id="page-26-0"></span>**Aufstellen und Befestigen**

Zum Festschrauben der Positionsanzeige auf einer Konsole verwenden Sie die M4-Gewinde in den Gummifüßen auf der Unterseite des Geh äuses.

Sie k önnen die Positionsanzeige auch auf einen Schwenkfu ß montieren, der als Zubeh ör lieferbar ist.

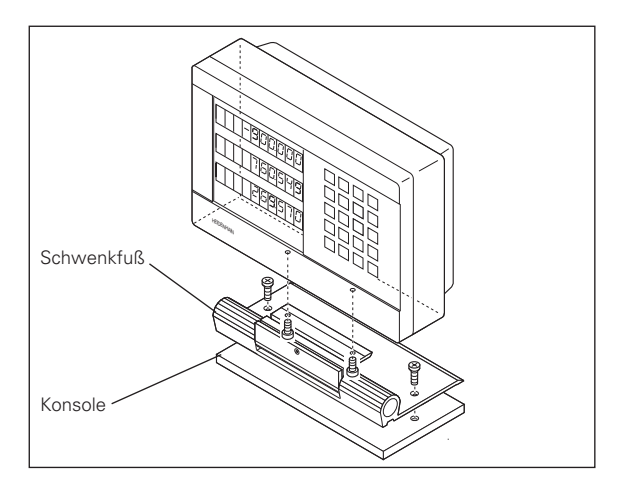

### **Netzanschluss**

Netzanschluß an Kontakt  $\left(\mathsf{L}\right)$  und  $\left(\mathsf{N}\right)$ , Schutzerde an Kontakt **4** anlegen!<br>
•**Stromschlag-Gefahr!** 

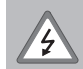

Schutzleiter anschlie ßen! Der Schutzleiter darf nie unterbrochen sein! •Vor Öffnen des Ger ätes Netzstecker ziehen!

щĻ

Zur Erh öhung der St örfestigkeit den Erdungsanschluss auf der Geh äuse-R ückseite mit dem zentralen Erdungspunkt der Maschine verbinden (Mindestquerschnitt 6 mm 2)! ntakt (U und (W),<br>akt (<u>C</u>) anlegen!<br>**ag-Gefahr!**<br>r anschließen!<br>leiter darf nie unterbrochen sein!<br>des Gerätes Netzstecker ziehen!<br>g der Störfestigkeit den Erdungsans<br>ckseite mit dem zentralen Erdungsp<br>prbinden (Mindestqu

Die Positionsanzeige arbeitet in einem Spannungsbereich von 90 V~ bis 260 V~ und benötigt daher keinen Netzwahlschalter.

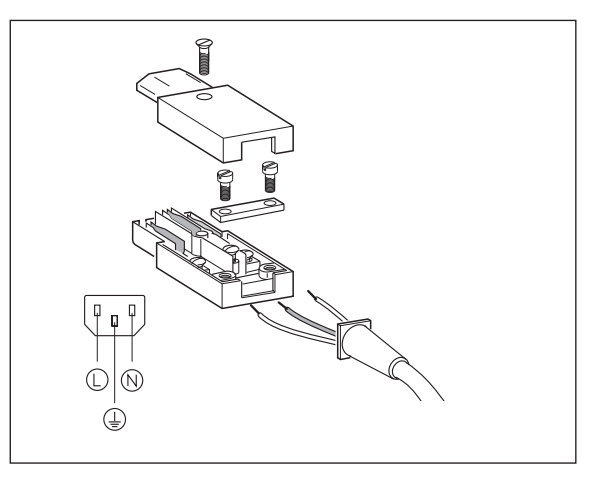

# Anschluss der Messgeräte **Anschluss der Messgeräte**

### <span id="page-27-0"></span>**Anschluss der Messger äte**

Sie k önnen alle HEIDENHAIN-L ängenmessger äte mit sinusf örmigen Signalen (7 bis 16 µAss) und abstandscodierten oder einzelnen Referenzmarken anschlie ßen.

### **Zuordnung der Messger äte f ür die Positionsanzeige ND 730**

Messger ät-Eingang X1 f ür X-Achse Messger ät-Eingang X2 f ür Z-Achse

### **Zuordnung der Messger äte f ür die Positionsanzeige ND 770**

Messger ät-Eingang X1 f ür X-Achse Messger ät-Eingang X2 f ür Zo-Achse Messger ät-Eingang X3 f ür Z-Achse

### **Messger ät-Überwachung**

Die Anzeigen verfügen über eine Messgerät-Uberwachung, die Amplitude und Frequenz der Signale überpr üft. Ggf. wird eine der folgenden Fehlermeldungen ausgegeben:

SIGNAL X FRQ. X

Die Überwachung aktivieren Sie mit Parameter 45.

Falls Sie Längenmessgeräte mit abstandscodierten Referenzmarken verwenden, wird überpr üft, ob der im Betriebsparameter P43 festgelegte Abstand mit dem tats ächlichen Abstand der Referenzmarken übereinstimmt. Ggf. wird folgende Fehlermeldung ausgegeben:

FEHL. REF X

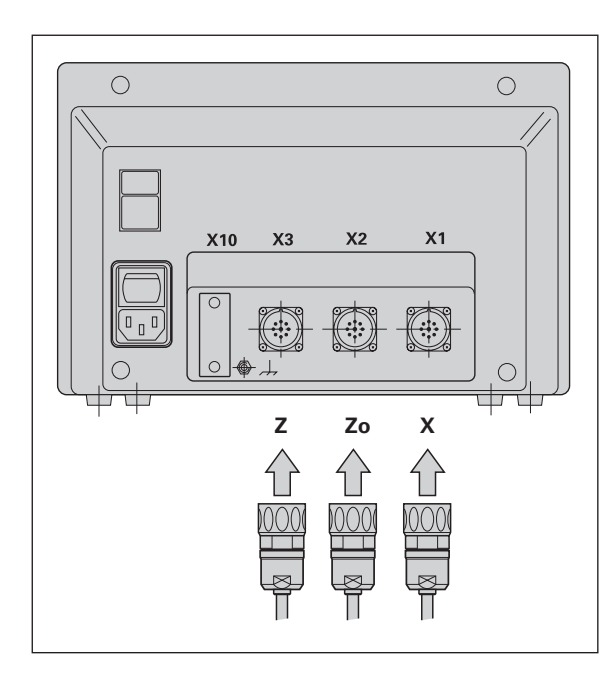

### <span id="page-28-0"></span>**Betriebsparameter**

Mit Betriebsparametern legen Sie fest, wie die Positionsanzeige ND sich verhält und wie die Messgerät-Signale ausgewertet werden. Betriebsparameter die vom Maschinen-Bediener geändert werden dürfen, können über die Taste SPEC FCT und den Dialog "PARAMETER" aufgerufen werden (sind in der Parameter-Liste gekennzeichnet). Die vollständige Liste der Betriebsparameter können Sie nur über den Dialog "CODE" und Eingabe von 9 51 48 anwählen.

Betriebsparameter sind mit dem Buchstaben P und einer Parameter-Nummer bezeichnet, z.B. **P11**. Die Parameter-Bezeichnung wird beim Anwählen des Parameters mit den Tasten WERKZEUG und ENT in X angezeigt.

In der Z = ND 730/Zo = ND 770-Anzeige steht die Parameter-Einstellung.

Einige Betriebsparameter werden achsspezifisch eingegeben. Diese Parameter sind beim **ND 770** mit einem Index von eins bis drei gekennzeichnet, beim **ND 730** mit einem Index von eins bis zwei.

**Beispiel:** P12.1 Maßfaktor X-Achse P12.2 Maßfaktor Zo-Achse (nur ND 770) P12.3 Maßfaktor Z-Achse

Im Auslieferungszustand sind die Betriebsparameter der Positionsanzeige ND voreingestellt. Die Werte dieser Grundeinstellung sind in der Parameter-Liste **fett gedruckt**.

### **Betriebsparameter eingeben/ändern**

### **Betriebsparameter aufrufen**

- ➤ Drücken Sie die Taste SPEC FCT
- ➤ Drücken Sie SPEC FCT oder WERKZEUG bis "PARAMETER" in X angezeigt wird.
- ➤ Bestätigen Sie mit der Taste ENT.

### **Anwählen der geschützen Betriebsparameter**

- ➤ Wählen Sie mit der Taste WERKZEUG den Anwendungsparameter P00 CODE.
- ➤ Geben Sie die Schlüsselzahl 9 51 48 ein.
- ➤ Bestätigen Sie mit der Taste ENT.

### **In der Betriebsparameter-Liste blättern**

- ➤ Vorwärts blättern: Drücken Sie die Taste ENT.
- ➤ Rückwärts blättern: Drücken Sie die Taste WERKZEUG.

### **Parameter-Einstellung ändern**

➤ Drücken Sie die Taste MINUS oder geben Sie den entsprechenden Wert ein und bestätigen mit ENT.

### **Eingaben korrigieren**

➤ Drücken Sie die Taste CL: der zuletzt aktive Wert erscheint in der Eingabezeile und ist wieder wirksam.

### **Betriebsparameter verlassen**

➤ Drücken Sie die Taste SPEC FCT oder CL.

### <span id="page-29-0"></span>**Betriebsparameter-Liste**

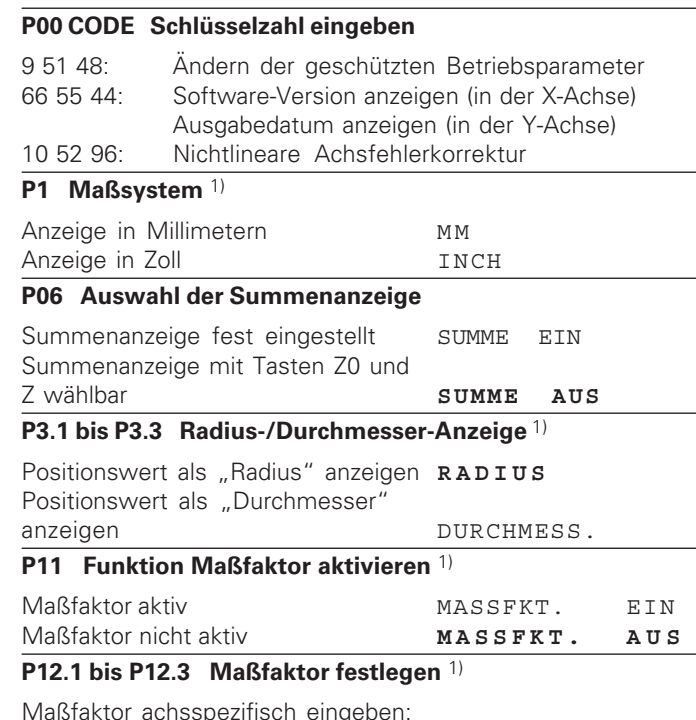

Maßfaktor achsspezifisch eingeben: Wert > 1: Werkstück wird vergrößert Wert = 1: Werkstück wird nicht verändert Wert < 1: Werkstück wird verkleinert Eingabebereich: 0.111111 bis 9.999999 Grundeinstellung: **1**

### **P30.1 bis P30.3 Zählrichtung**

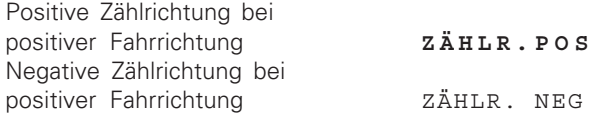

### **P31.1 bis P31.3 Signal-Periode des Messgerätes**

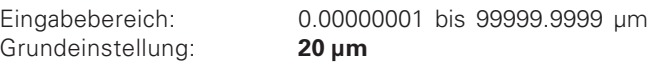

### **P33.1 bis P33.3 Zählweise**

 $0 - 1 - 2 - 3 - 4 - 5 - 6 - 7 - 8 - 9$  $0 - 2 - 4 - 6 - 8$  $0 - 5$ 

### **P38.1 bis P38.3 Nachkommastellen**

1 / 2 / 3 / 4 / 5 / 6 (bis 8 bei Zoll-Anzeige)

### **P40.1 bis 40.3 Achsfehler-Korrektur festlegen**

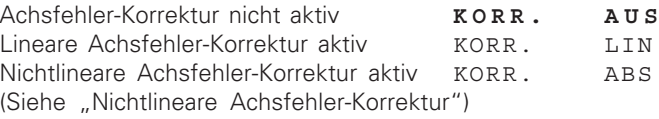

### **P41.1 bis P41.3 Lineare Achsfehler-Korrektur**

Die lineare Achsfehler-Korrektur wird über Parameter 40.1 bis 40.3 aktiviert.

Eingabebereich [µm]: – 99999 bis + 99999 Grundeinstellung: **0**

**Beispiel:** Angezeigte Länge L<sub>a</sub> = 620,000 mm Tatsächliche Länge (ermittelt z.B. mit dem Vergleichsmessgerät VM 101 von HEIDENHAIN)  $L_f = 619,876$  mm Differenz  $\Delta L = L_t - L_a = -124 \mu m$ Korrekturfaktor k:  $k = \Delta L/L_a = -124 \mu m/0.62 m = -200 \mu m/m$ 

### **P43.1 bis P43.3 Referenzmarken**

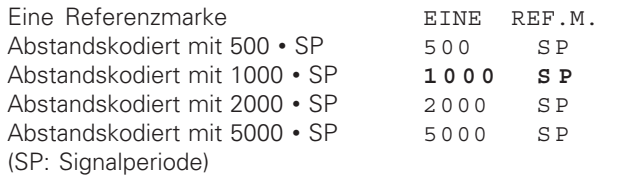

### **P44.1 bis P44.3 Referenzmarken-Auswertung**

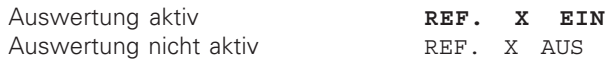

### **P45.1 bis P45.3 Messgerät-Überwachung**

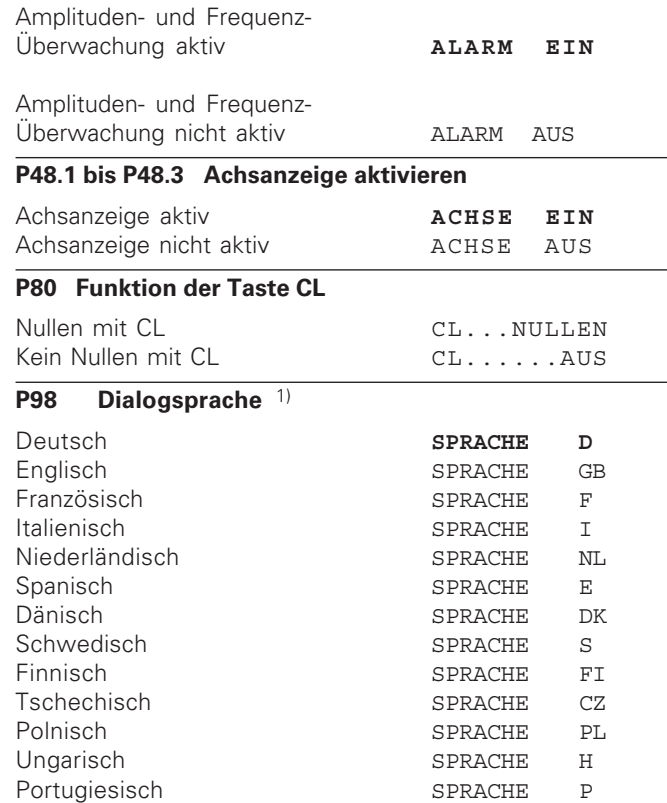

### <span id="page-31-0"></span>**Längenmessgeräte**

### **Anzeigeschritt bei Längenmessgeräten wählen**

Wenn Sie einen bestimmten Anzeigeschritt haben wollen, müssen Sie die folgenden Betriebsparameter anpassen:

- Signalperiode (P31)
- Zählweise (P33)
- Nachkommastellen (P38)

### **Beispiel**

Längenmessgerät mit Signalperiode 10 µm

Gewünschter Anzeigeschritt... 0,000 5 mm Signalperiode (P31).................. 10 Zählweise (P33) ....................... 5 Nachkommastellen (P38) ........ 4

Die Tabellen auf dieser Seite und auf den nächsten Seiten helfen Ihnen bei der Wahl der Parameter.

**L**

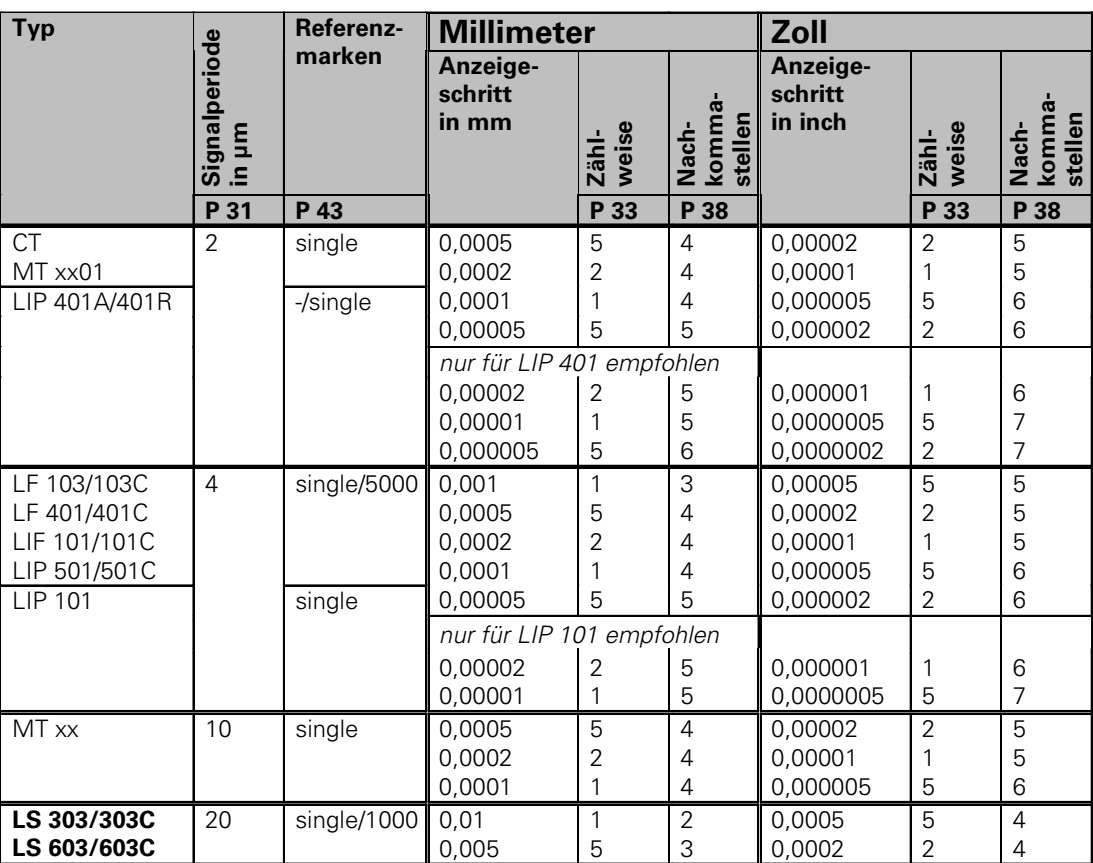

### <span id="page-32-0"></span>Parameter-Einstellungen für HEIDENHAIN-Längenmessgeräte 11 µA<sub>ss</sub>

**34**

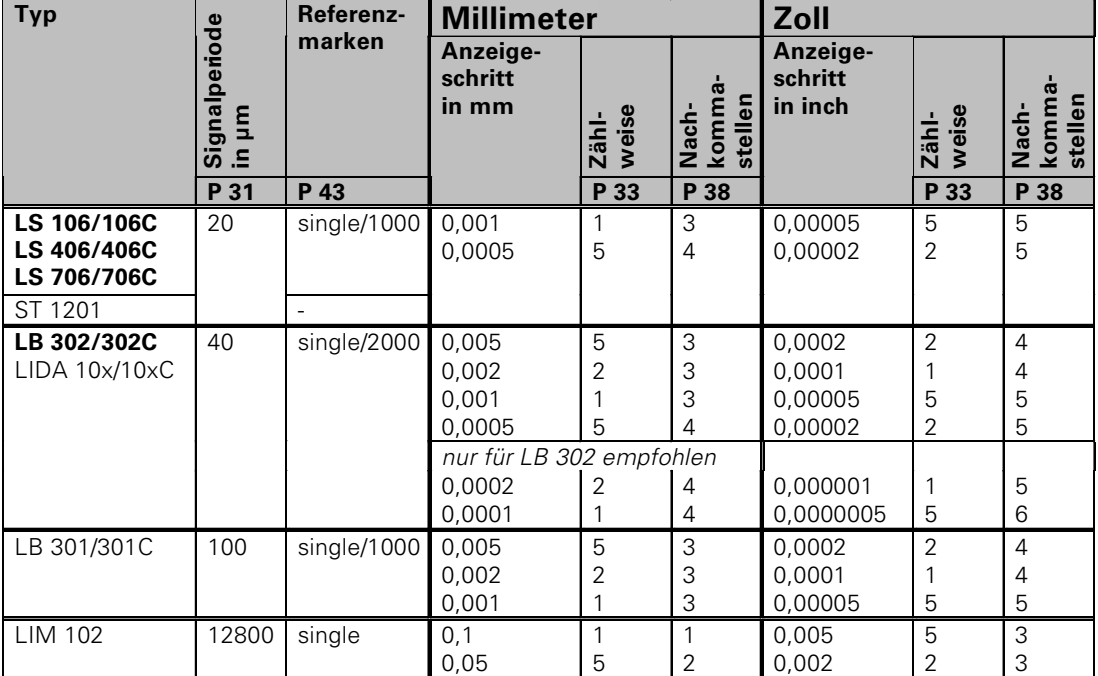

### Parameter-Einstellungen für HEIDENHIAN-Längenmessgeräte 11 µA<sub>ss</sub> (Fortsetzung)

### **Beispiel:**

Ihr Messgerät: LS 303 C, gewünschter Anzeigeschritt: 0,005 mm (5 µm), Parameter-Einstellungen:  $P01 = \text{mm}$ ,  $P43 = 1000$ ,  $P32 = 4$ ,  $P33 = 5$ ,  $P38 = 3$ 

### <span id="page-34-0"></span>**Nichtlineare Achsfehler-Korrektur**

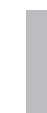

Wenn Sie mit der nichtlinearen Achsfehler-Korrektur 哟 arbeiten wollen, müssen Sie:

- Die Funktion nichtlineare Achsfehler-Korrektur über Betriebsparameter 40 aktivieren (siehe "Betriebsparameter")
- nach dem Einschalten der Positionsanzeige ND die Referenzpunkte überfahren!
- Korrekturwert-Tabelle eingeben

Durch die Konstruktion der Maschine (z.B. Durchbiegung, Spindelfehler usw.) kann ein nichtlinearer Achsfehler auftreten. Ein solcher nichtlinearer Achsfehler wird üblicherweise mit einem Vergleichs-Meßgerät (z.B. VM101) festgestellt.

Es kann z.B. für die Achse X der Spindelsteigungsfehler X=F(X) ermittelt werden.

Es kann eine Achse immer nur in Abhängigkeit zu **einer** fehlerverursachenden Achse korrigiert werden.

Für jede Achse kann eine Korrekturwert-Tabelle mit je 64 Korrekturwerten erstellt werden.

Die Korrekturwert-Tabelle wird über die Taste SPEC FCT und den Dialog "PARAMETER\CODE" angewählt.

Zum Ermitteln der Korrekturwerte (z.B. mit einem VM 101) müssen Sie nach dem Anwählen der Korrekturwert-Tabelle die REF-Anzeige wählen.

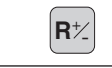

 $\left| \mathbf{R} \right|$  REF-Anzeige wählen.

Der Dezimalpunkt im linken Anzeigefeld zeigt an, daß sich die angezeigten Werte auf den Referenzpunkt beziehen. Ein blinkender Dezimalpunkt zeigt an, daß die Referenzmarken nicht überfahren wurden.

### **Eingaben in die Korrekturwert-Tabelle**

- Zu korrigierende Achse: X, Zo oder Z (Zo nur ND770)
- Fehlerverursachende Achse: X, Zo oder Z (Zo nur ND770)
- Bezugspunkt für die zu korrigierende Achse: Hier ist der Punkt einzugeben, ab dem die fehlerbehaftete Achse korrigiert werden soll. Er gibt den absoluten Abstand zum Referenzpunkt an.

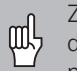

Zwischen Vermessung und Eingabe des Achsfehlers in die Korrekturwert-Tabelle dürfen Sie den Bezugspunkt nicht verändern!

- Abstand der Korrekturpunkte:
	- Der Abstand der Korrekturpunkte ergibt sich aus der Formel: Abstand =  $2^x$  [µm], wobei der Wert des Exponenenten x in die Korrekturwert-Tabelle eingegeben wird.

Minimaler Eingabewert: 6 (= 0,064 mm) Maximaler Eingabewert: 20 (= 1048,576 mm)

23 (= 8388,608 mm)

- **Beispiel:** 900 mm Verfahrweg mit 15 Korrekturpunkten  $==$ > 60.000 mm Abstand nächste Zweierpotenz:  $2^{16}$  = 65,536 mm Eingabewert in der Tabelle: 16
- Korrekturwert

Einzugeben ist der zur angezeigten Korrekturposition gemessene Korrekturwert in mm.

Der Korrekturpunkt 0 hat immer den Wert 0 und kann nicht verändert werden.

### **Korrekturwert-Tabelle anwählen, Achsfehler eingeben**

<span id="page-35-0"></span>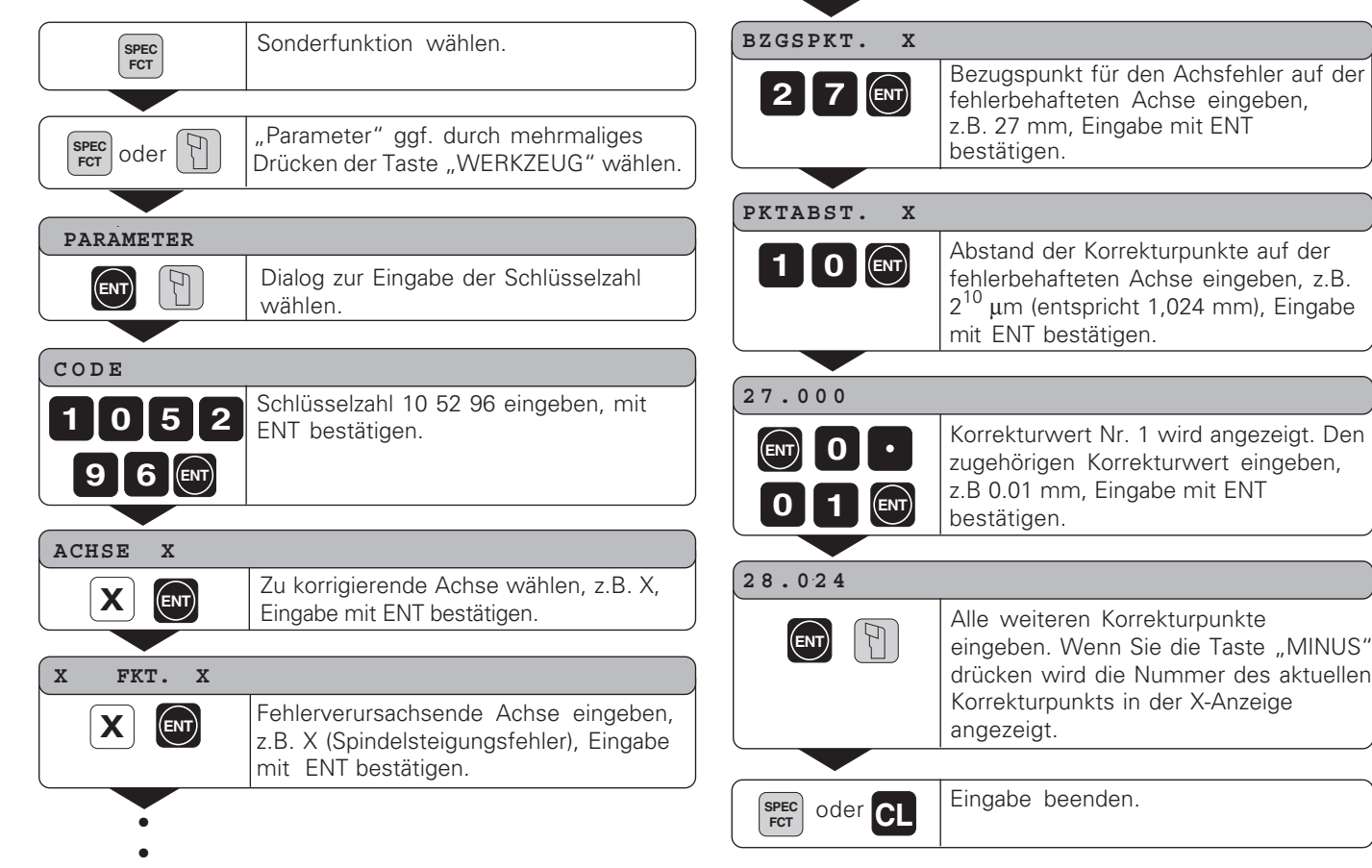

### <span id="page-36-0"></span>**Löschen einer Korrekturwert-Tabelle**

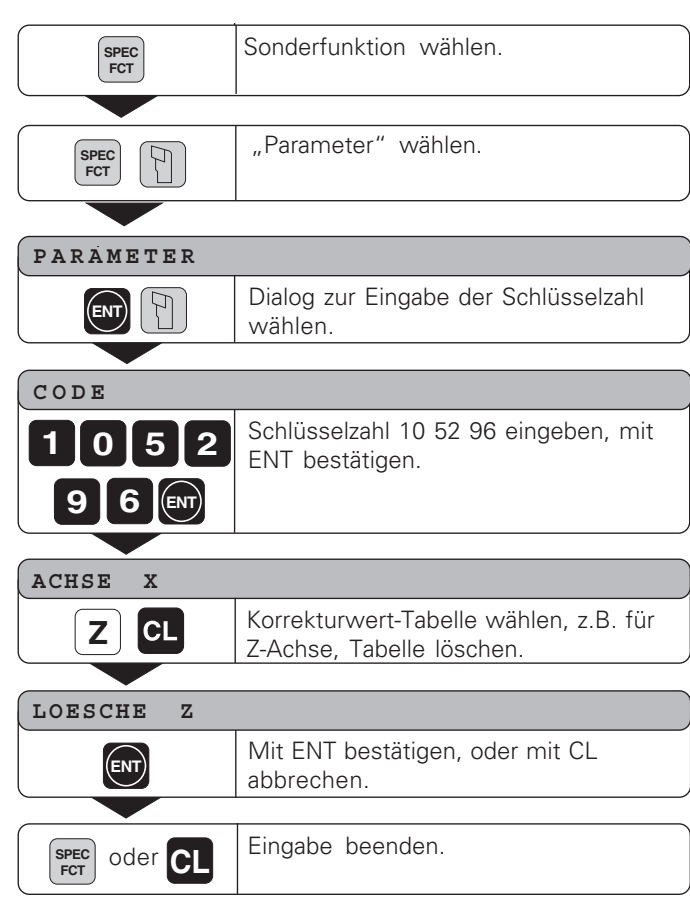

38

### <span id="page-37-0"></span>**Technische Daten**

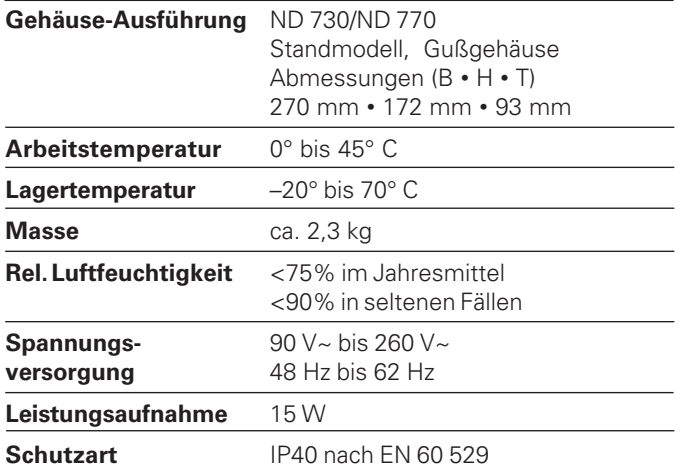

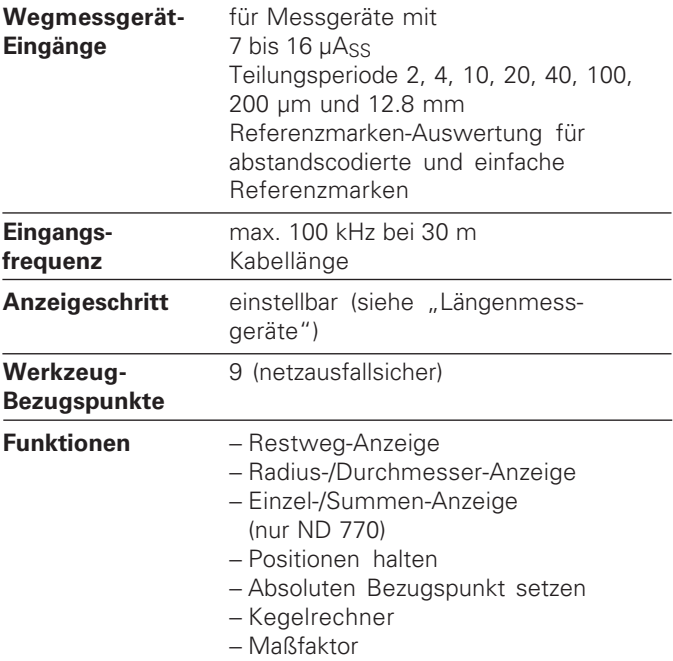

### **Abmessungen mm/Zoll Schwenkfuß**

<span id="page-38-0"></span>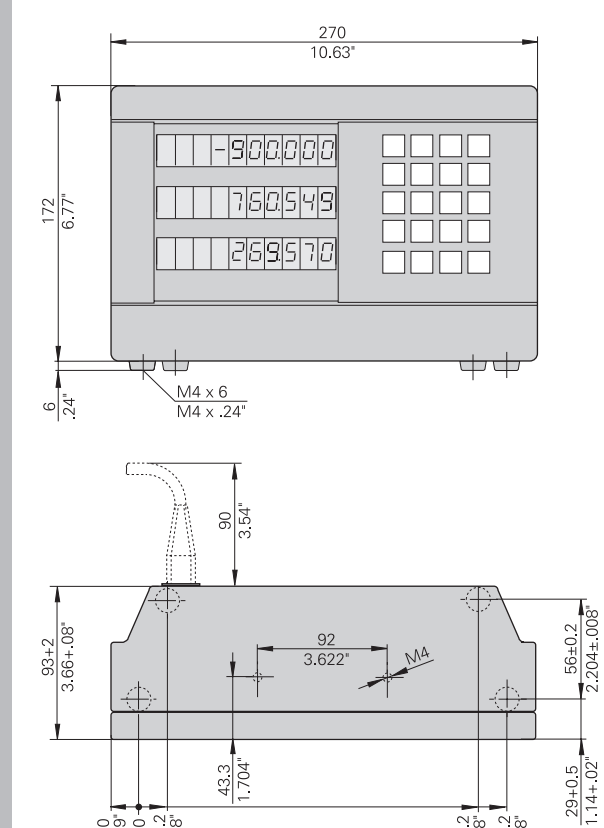

 $\begin{array}{r}\n 209 \pm 0.2 \\
 8.228 \pm 0.08 \\
 \hline\n 230 \pm 0.2 \\
 \hline\n 230 \pm 0.2\n \end{array}$ 

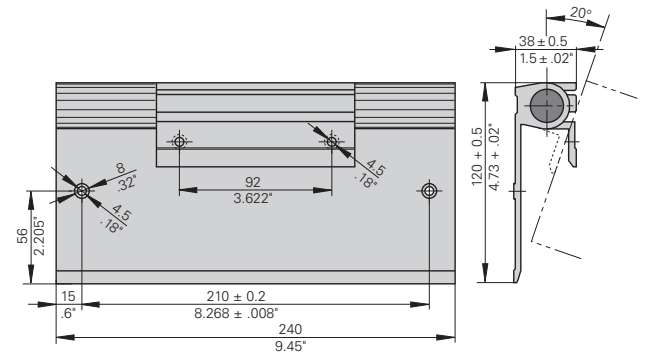

 $79$   $79$   $794$   $7408$   $14008$ 

### **HEIDENHAIN**

### DR. JOHANNES HEIDENHAIN GmbH

Dr.-Johannes-Heidenhain-Straße 5

83301 Traunreut, Germany <sup>**<sup>3</sup>**+49/86 69/31-0</sup>  $FAX$  + 49/86 69/50 61 e-mail: info@heidenhain.de

**8 Service**  $+49/8669/31-1272$ **<sup><sup>3</sup>** TNC-Service +49/86 69/31-1446</sup>  $\sqrt{49/8669/9899}$ e-mail: service@heidenhain.de

http://www.heidenhain.de